## **Une méthode pour supprimer une partition "CDFS" sur une clé USB (U3 par exemple)**

1/ télécharger l'utilitaire "**[U3Uninstall.exe](http://homeres.free.fr/telechargements/telechargements/tutoriaux/u3uninstall.zip)**",

2/ lancer le programme

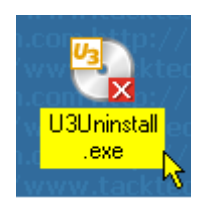

3/ insérer la clé et attendre que ce programme la localise,

4/ cliquer sur "**Next**"

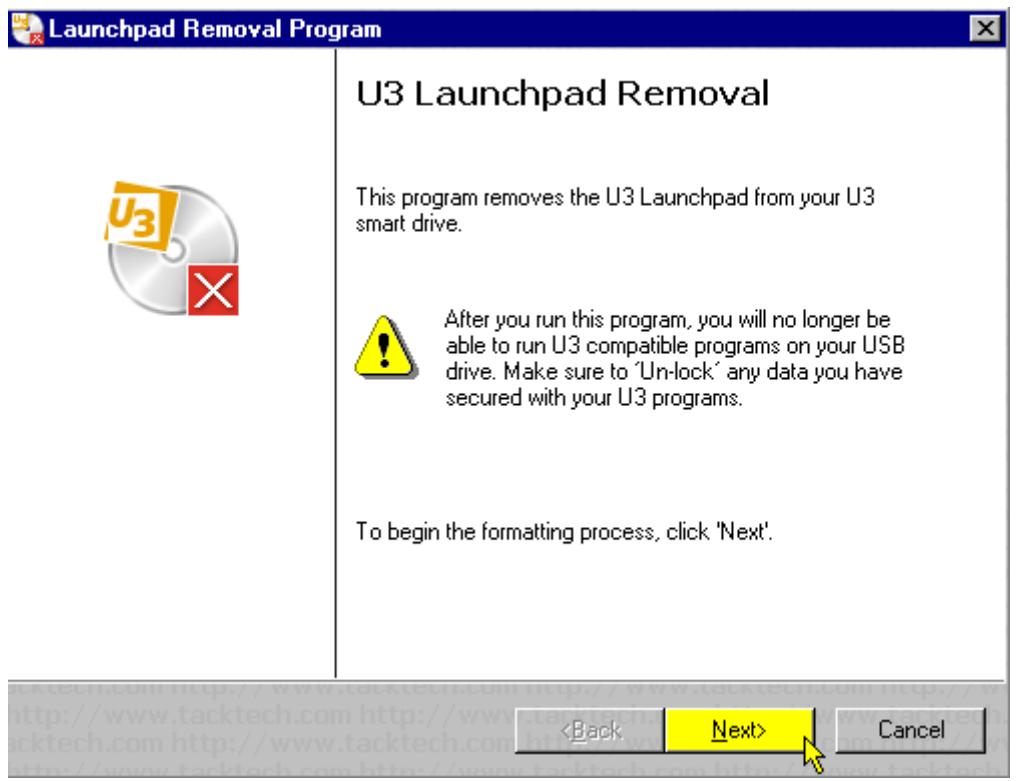

5/ sélectionner "**Yes. This will take less than 1 minute to complete the operation"** si vous souhaitez réinstaller un système "**U3**"

ou "**No. All the data on the USB drive will be destroyed and cannot be recovered**" si vous souhaitez que cette clé ne soit plus qu'une simple clé de stokage.

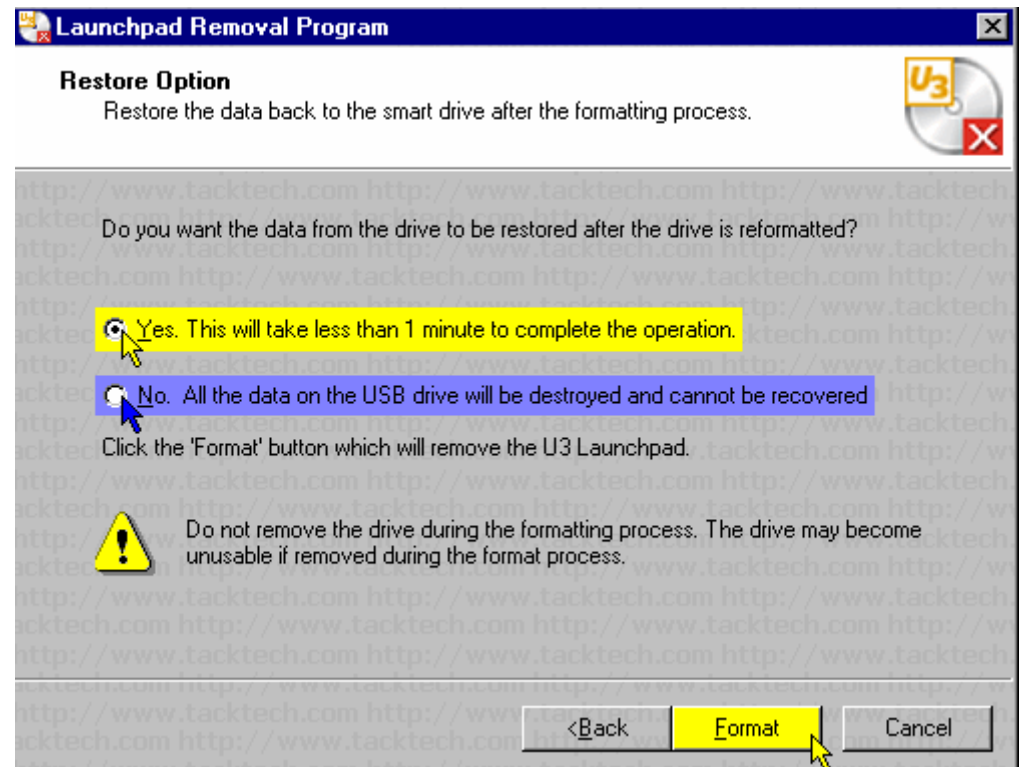

6/ attendre que le formatage s'exécute,

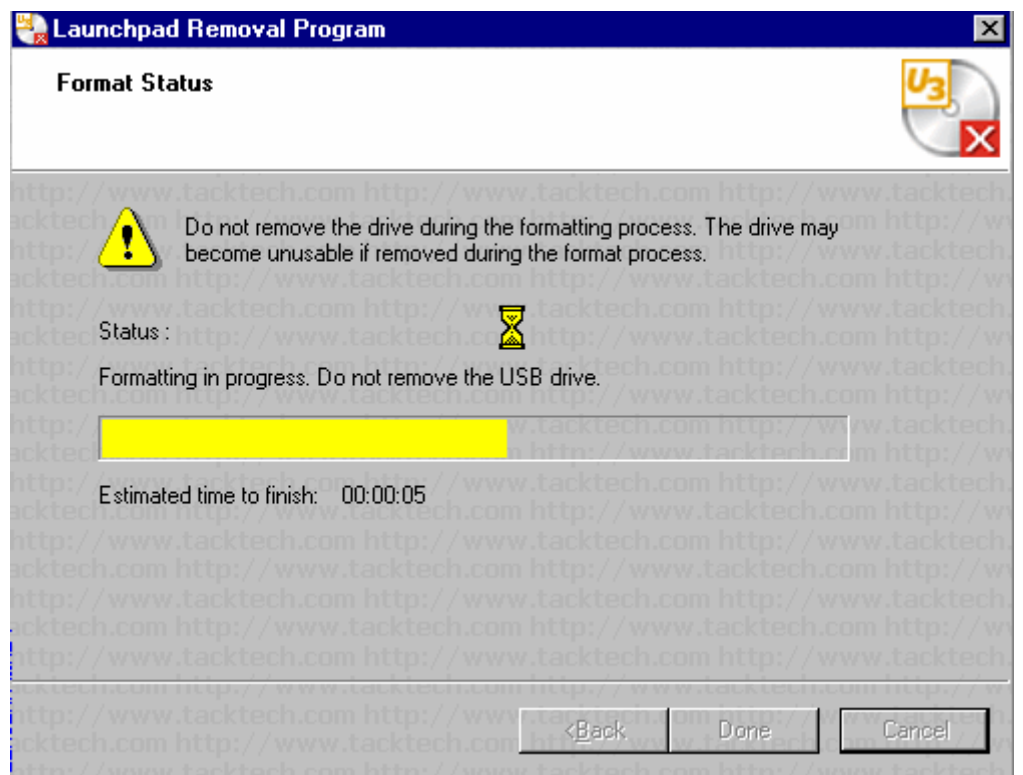

7/ opération terminée.

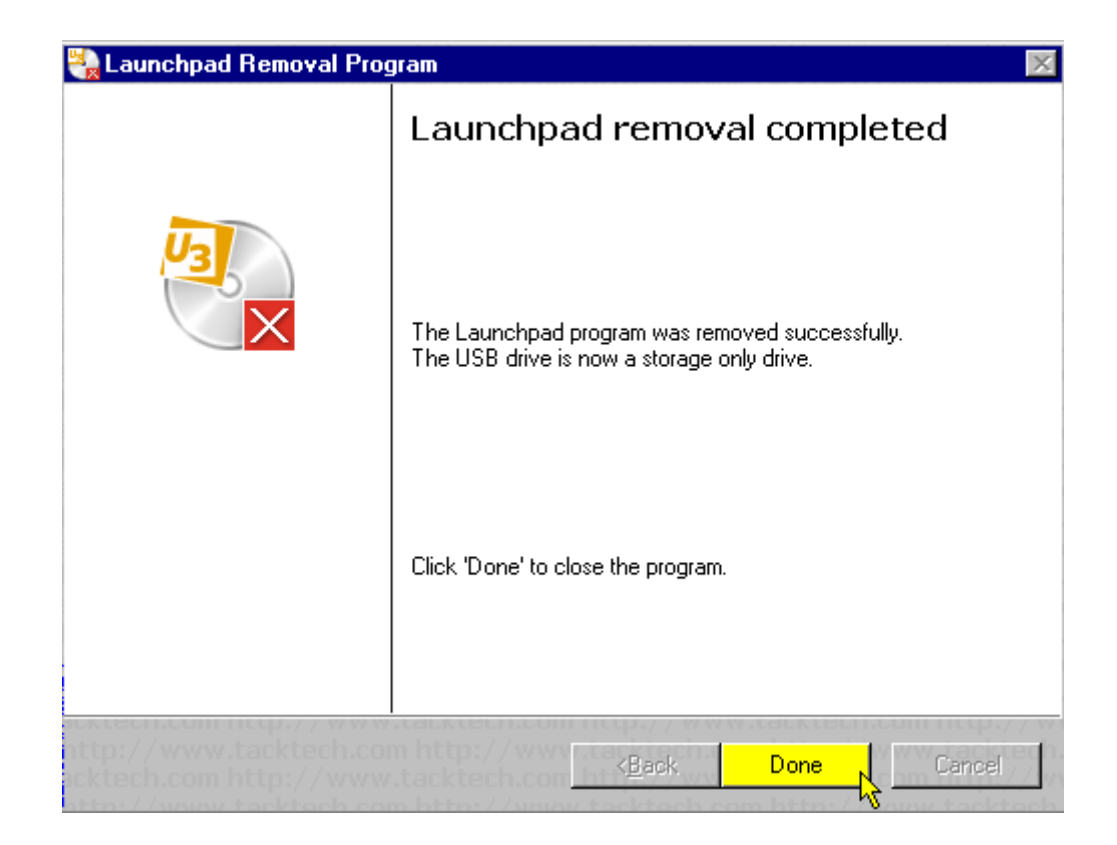

Homeres En cas de problème : <homeres@free.fr>